æ

Refresh

α

**Address** 

**Book** 

Media

Player

## <span id="page-0-0"></span>**Applications**

Album

Applicatio

 $n<sub>s</sub>$ 

Disk

Informatio Manager

My Music My Photos My Videos MyCloud Password Preferenc

The applications folder contains all the built-in programs of the network drive and the default shortcuts to the system settings. Double-click on any icon to start the application or open the configuration window.

Applications

Search

Disk

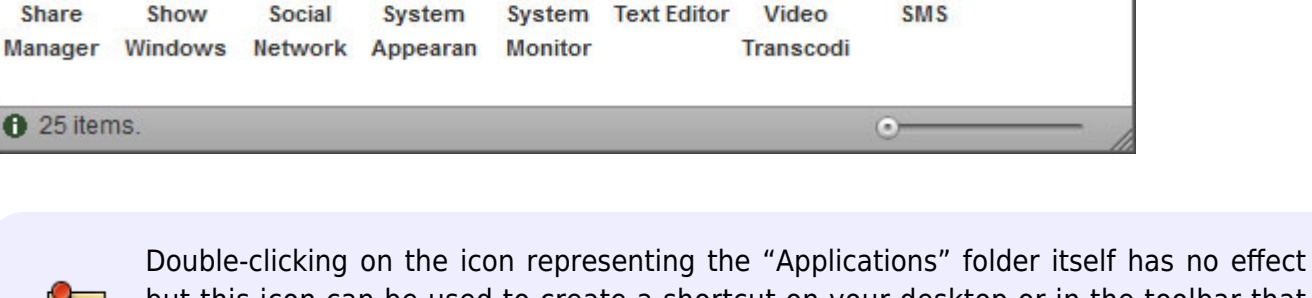

but this icon can be used to create a shortcut on your desktop or in the toolbar that points to the "Applications" folder. Simply drag and drop the icon on the desktop or the toolbar to create a shortcut.

Download Dropbox

es

er

For more details regarding the available applications, refer to the following pages:

- [Address Book](http://wiki.myakitio.com/applications_address_book)
- [Album](http://wiki.myakitio.com/applications_album)
- [Applications](#page-0-0)
- [Disk Information](http://wiki.myakitio.com/applications_disk_information)
- [Disk Manager](http://wiki.myakitio.com/applications_disk_manager)
- [Downloader](http://wiki.myakitio.com/applications_downloader)
- [Dropbox](http://wiki.myakitio.com/applications_dropbox)
- [Email](http://wiki.myakitio.com/applications_email)
- **[Image Viewer](http://wiki.myakitio.com/applications_image_viewer)**
- [Media Player](http://wiki.myakitio.com/applications_media_player)

 $\boxed{-}$ 

n e  $\frac{1}{2}$ 

Image

Viewer

Server

Info

 $\alpha$ 

Email

Quit

ᄈ

 $\mathcal{D}$ 

- [My Music](http://wiki.myakitio.com/applications_my_music)
- [My Photos](http://wiki.myakitio.com/applications_my_photos)
- [My Videos](http://wiki.myakitio.com/applications_my_videos)
- [MyCloud](http://wiki.myakitio.com/applications_my_cloud)
- [Password](http://wiki.myakitio.com/applications_password)
- [Preferences](http://wiki.myakitio.com/home#preferences)
- [Quit](http://wiki.myakitio.com/applications_quit)
- [Server Info](http://wiki.myakitio.com/applications_server_info)
- [Share Manager](http://wiki.myakitio.com/applications_share_manager)
- [Show Windows](http://wiki.myakitio.com/applications_show_windows)
- **[Social Network](http://wiki.myakitio.com/applications_social_network)**
- [System Appearance](http://wiki.myakitio.com/applications_system_appearance)
- [System Monitor](http://wiki.myakitio.com/applications_system_monitor)
- [Text Editor](http://wiki.myakitio.com/applications_text_editor)
- [Video Transcoding](http://wiki.myakitio.com/applications_video_transcoding)
- [SMS](http://wiki.myakitio.com/applications_sms)

From: <http://wiki.myakitio.com/> - **MyAkitio Wiki**

Permanent link: **[http://wiki.myakitio.com/applications\\_applications](http://wiki.myakitio.com/applications_applications)**

Last update: **2013/11/26 09:50**

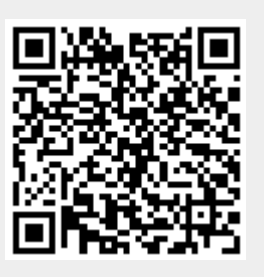